## 2 Finish Windows setup

Za više informacija | Weitere Informationen Per ulteriori informazioni | Pentru informații suplimentare

Završite postavljanje Windowsa | Windows-Setup abschließen Terminare l'installazione di Windows | Finalizați configurarea Windows

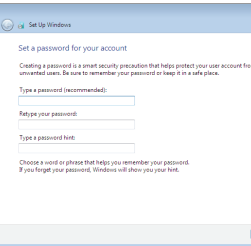

## For more information

## Connect the power adapter and 1 press the power button

Priključite adapter za napajanje i pritisnite gumb za uključivanje/isključivanje

Netzadapter anschließen und Betriebsschalter drücken

Connettere l'adattatore di alimentazione e premere il pulsante Accensione

Conectați adaptorul de alimentare și apăsați pe butonul de alimentare

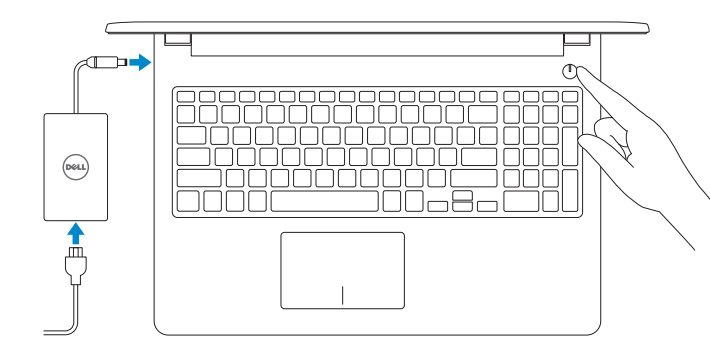

Priručnik za brzi početak rada Guida introduttiva rapida

#### Set up password for Windows

Postavite zaporku za Windows Kennwort für Windows einrichten Impostare una password per Windows Configurați o parolă pentru Windows

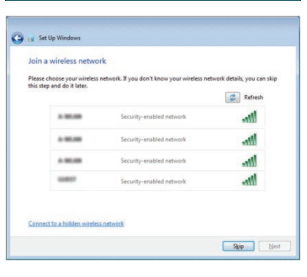

- **NOTE:** If you are connecting to a secured wireless network, enter the  $^-$  password for the wireless network access when prompted.
- NAPOMENA: Ako se povezujete na sigurnu bežičnu mrežu, upišite zaporku za pristup bežičnoj mreži kad se to zatraži.
- ANMERKUNG: Wenn Sie sich mit einem geschützten Wireless-Netzwerk verbinden, geben Sie das Kennwort für das Wireless-Netzwerk ein, wenn Sie dazu aufgefordert werden.
- **A.B.:** Per collegarsi a una rete senza fili protetta, inserire la password di accesso alla rete senza fili quando richiesto.
- NOTĂ: Dacă vă conectați la o rețea wireless securizată, introduceți, atunci când vi se solicită, parola pentru accesarea rețelei wireless.

### Connect to your network

#### To learn about the features and advanced options available on your computer, click Start  $\longleftrightarrow$  All Programs→ Dell Help Documentation.

Spojite se na vašu mrežu Mit dem Netzwerk verbinden Connettere alla rete Conectați-vă la rețea

## Protect your computer

Zaštitite svoje računalo Computer schützen Proteggere il computer Protejați-vă computerul

Kako biste saznali više o naprednim opcijama koje su dostupne na računalu, kliknite na **Start** → **Svi programi**→ **Dokumentacija za pomoć za računalo Dell**. Informationen über die auf Ihrem Computer verfügbaren Funktionen und erweiterten Optionen erhalten Sie durch Klicken auf Start  $\bigoplus$  → Alle Programme→ **Dell Hilfe-Dokumentation**.

Per ulteriori informazioni circa le funzioni e le opzioni avanzate disponibili sul computer, fare clic su **Start** → **Tutti i programmi**→ **Documentazione guida Dell**. Pentru a afla mai multe despre caracteristicile și opțiunile avansate disponibile pentru **computerul dvs., faceti clic pe Start**  $\bigcirc$  **→ Toate programele→ Documentatie de ajutor Dell**.

#### Product support and manuals

Podrška i priručnici za proizvod Produktsupport und Handbücher Supporto tecnico e manuali del prodotto Manuale și asistență pentru produse

Dell.com/support Dell.com/support/manuals Dell.com/support/windows

Contact Dell

Kontaktiranje tvrtke Dell | Kontaktaufnahme mit Dell

Contattare Dell | Contactați Dell

#### Dell.com/contactdell

Regulatory and safety

Pravne informacije i sigurnost Sicherheitshinweise und Zulassungsinformationen Conformità e sicurezza Reglementări și siguranță

Dell.com/regulatory\_compliance

#### Regulatory model

Regulatorni model | Muster-Modellnummer Modello di conformità | Model de reglementare P47F

#### Regulatory type

Regulatorna vrsta | Muster-Typnummer Tipo di conformità | Tip de reglementare P47F001

#### Computer model

Model računala | Computermodell Modello computer | Modelul computerului

Inspiron 15-3558

#### on Set Us Windows<br>- All Set Us Windows Help protect your computer and improve Windows automatically Use recommended settings<br>
Install important and recommended updates, help make laternet browsing safes, check<br>
online for solutions to problems, and help Microsoft improve Windows, Install important updates only<br>Only install security updates and other important updates for Windows. Ask me later<br>Helium derive versions remaine minist be uniquelist to service threats

<u>Learn mere about each option</u><br>When you use recommended settings or install updates only, some information is sent to<br>Microsoft. The information is not updat bidentify you or contest year. To bus not these settings<br>later,

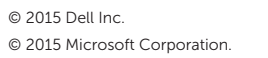

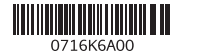

## Quick Start Guide

 $\left(\bigcirc$ 

# Inspiron 15

3000 Series

## Features

Značajke | Funktionen | Funzioni | Caracteristici

## Shortcut keys

Tipke prečaca | Tastaturbefehle Tasti di scelta rapida | Taste pentru comenzi rapide

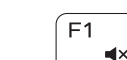

## $\sqrt{2\pi}$  Mute audio

11. Right-click area 12. Headset port 13. USB 2.0 ports (2) 14. Optical drive **15.** Security-cable slot 16. Power button

- 1. Microphone
- 2. Camera-status light
- 3. Camera
- 4. Power-adapter port
- 5. Network port
- 6. HDMI port
- 7. USB 3.0 port
- 8. Media-card reader
- 9. Power and battery-status light/ hard-drive activity light
- 10. Left -click area
- 11. Područje za desni klik mišem
- 12. Ulaz za slušalice
- 13. USB 2.0 ulazi (2)
- 14. Optički pogon
- 15. Utor za sigurnosni kabel
- 16. Gumb za uključivanje/isključivanje
- 17. Regulatorna naliepnica (u preticu za bateriju)
- 18. Baterija
- 19. Jezičak za oslobađanje baterije
- 20. Naljepnica servisne oznake

18. Battery

19. Battery-release latch 20. Service Tag label

17. Regulatory label (in battery bay)

- 10. Linker Mausklickbereich
- 11. Rechter Mausklickbereich
- 12. Kopfhöreranschluss
- 13. USB 2.0-Anschlüsse (2)
- 14. Optisches Laufwerk
- 15. Sicherheitskabeleinschub
- 16. Betriebsschalter
- 17. Normenetikett (im Akkufach)
- 18. Akku
- 19. Akku-Entriegelungsriegel
- 20. Service-Tag-Etikett
- 1. Mikrofon
- 2. Svjetlo statusa kamere
- 3. Kamera
- 4. Ulaz adaptera za napajanje
- 5. Ulaz za prikliučak mreže
- 6. HDMI ulaz
- 7. Ulaz za USB 3.0
- 8. Čitač medijske kartice
- 9. Svjetla statusa napajanja i baterije/ svjetlo aktivnosti tvrdog pogona
- 10. Područje za lijevi klik mišem

- 3. Cameră
- 4. Port pentru adaptorul de alimentare 14. Unitate optică
- 1. Mikrofon
- 2. Kamerastatusanzeige
- 3. Kamera
- 4. Netzadapteranschluss
- 5. Netzwerkanschluss
- 6. HDMI-Anschluss
- 7. USB 3.0-Anschluss
- 8. Medienkartenleser
- 9. Stromversorgungs-und Akkuzustandsanzeige/ Festplattenaktivitätsanzeige
- 5. Port de retea
- 6. Port HDMI
- 7. Port USB 3.0
- 8. Cititor de cartele de stocare
- 9. Indicator luminos de alimentare și de stare a bateriei/indicator luminos 19. Dispozitiv de eliberare a bateriei de activitate a hard diskului
- 10. Zonă de clic stânga

1. Microfono

#### Play/Pause (F5.  $\rightarrow$   $\rightarrow$   $\parallel$

3. Fotocamera

4. Porta dell'adattatore di alimentazione

2. Indicatore di stato della fotocamera 12. Porta auricolare

5. Porta di rete 6. Porta HDMI 7. Porta USB 3.0

8. Lettore di schede flash 9. Indicatore di stato della batteria e dell'alimentazione/indicatore di attività del disco rigido

11. Area per clic con pulsante destro

13. Porte USB 2.0 (2) 14. Unità ottica

15. Slot cavo di protezione

Isključi/uključi bežično Wireless ein-/ausschalten Attiva/Disattiva modalità senza fili Activare/dezactivare functie wireless

16. Accensione

10. Area per clic con pulsante sinistro 20. Etichetta Numero di servizio

17. Etichetta di conformità alle normative (nell'alloggiamento

della batteria) 18. Batteria

19. Dispositivo di chiusura a scatto

della batteria

#### 1. Microfon

2. Led de stare a camerei

- NAPOMENA: Za više informacija pogledajte Specifikacije na Dell.com/support.
- ANMERKUNG: Weitere Information finden Sie unter Technische Daten auf **Dell.com/support** .
- N.B.: Per ulteriori informazioni, consultare Specifiche all'indirizzo Dell.com/support .
- NOTĂ: Pentru informații suplimentare, consultați Specificații la adresa **Dell.com/support** .
- 11. Zonă de clic dreapta 12. Port pentru set cască-microfon
- 13. Porturi USB 2.0 (2)
	-
- 15. Slot pentru cablu de securitate

- 16. Buton de alimentare
- 17. Etichetă de reglementare (în compartimentul bateriei)
- 18. Baterie
- 20. Etichetă de service

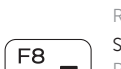

Isključi zvuk | Audio stummschalten Disattiva audio | Dezactivaţi sunetul

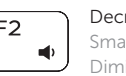

Decrease volume Smanjenje glasnoće | Lautstärke reduzieren Diminuisci volume | Micşorare volum

#### Increase volume

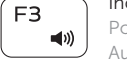

Povećanje glasnoće | Lautstärke erhöhen Aumenta volume | Mărire volum

#### Play previous track/chapter

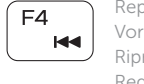

Reprodukcija prethodnog zapisa/poglavlja Vorherigen Titel bzw. vorheriges Kapitel wiedergeben Riproduci traccia/capitolo precedente Redare melodie/capitol anterior

Reprodukcija/Pauza | Wiedergabe/Pause Riproduci/Metti in pausa | Redare/Pauză

#### Play next track/chapter

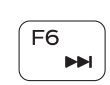

Reprodukcija prethodne pjesme/poglavlja Nächsten Titel bzw. nächstes Kapitel wiedergeben Riproduci traccia/capitolo successivo Redare melodie/capitol următor

#### Switch to external display

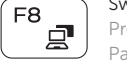

Prebaci na vanjski zaslon | Auf externe Anzeige umschalten Passa allo schermo esterno | Comutare la afişaj extern

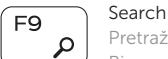

Pretraži | Suchen Ricerca | Căutare

## Decrease brightness

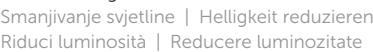

## Increase brightness

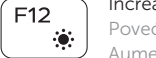

Povećavanje svjetline | Helligkeit erhöhen Aumenta luminosità | Creştere luminozitate

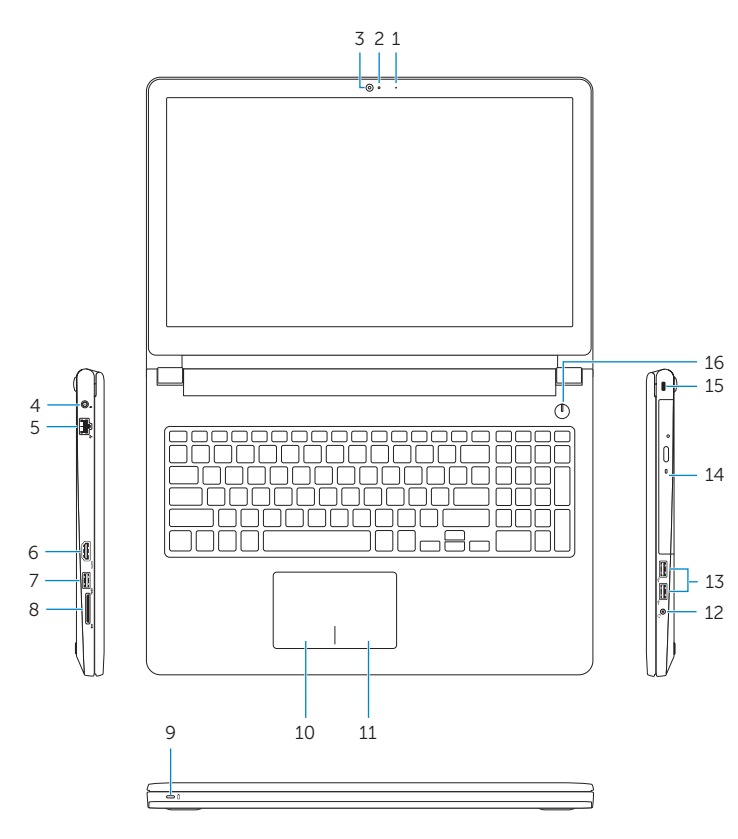

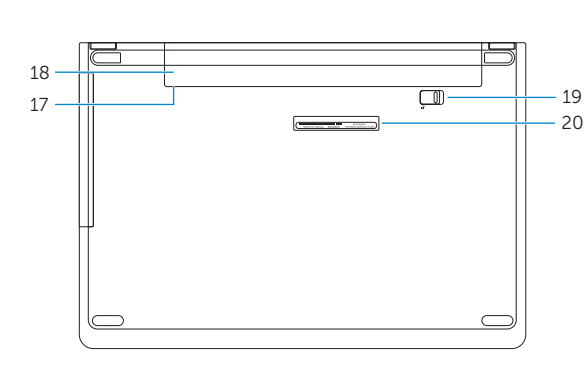

### Toggle Fn-key lock

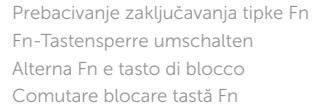

#### Turn off/on wireless

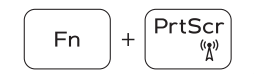

Fn -

Fn.

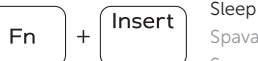

 $\left[ \begin{array}{c} \textsf{Esc} \end{array} \right]$ 

Spavanje | Energiesparmodus Sospensione | Repaus

#### Toggle between power and battery-status light/ hard-drive activity light

Prebacivanje između svjetla statusa baterije/ svjetla aktivnosti tvrdog pogona

Zwischen Stromversorgungs- und Akkuzustandsanzeige/ Festplattenaktivitätsanzeige umschalten

Alternare tra l'indicatore di stato della batteria e dell'alimentazione/l'indicatore di attività del disco rigido Comutare între ledul de stare a alimentării şi bateriei/ de activitate a hard diskului

## NOTE: For more information, see *Specifications* at Dell.com/support .